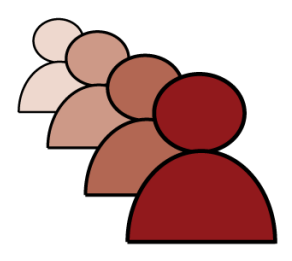

# **Kanata Seniors Council Wireless Internet Setup and Logon Instructions**

### **Easy 4-Step instructions to Use Our Free Wireless Hotspot at the Kanata Seniors' Centre**

## **1. Connect to "kscmember" (Kanata Seniors Council wireless network).**

*Make sure your device's wireless service is turned on. Your device might connect to the Kanata Seniors Council Wireless Network automatically or it may give you a pop-up window at the bottom or top of your screen asking you to click on it to connect, and then asking you for a login or SSID. Once you have located the wireless network called kscmember\* double click on the name to connect. Or you may need to start up your device's wireless software and it should guide you through the process of connecting to kscmember. It is a security-enabled wireless Internet network.*

**2. Enter the Wi-Fi Password (***obtained from the Kanata Seniors' Centre front desk to Centre members who have completed the Kanata Seniors Council Wireless registration process***).** 

*Enter password into password box and again in confirmation box below. If you are asked to remember password select "Yes". Note* **password obtained from Centre front desk** *is case sensitive. (i.e. type exactly with upper and lower case as shown)*

### **3. Connect to the Internet!**

*Click on the icon for the software that you use to use the Internet (e.g. Internet Explorer) and you should now go to your normal home page.*

### **4. Enjoy the Internet!**

*Next time you connect when in the Centre you should automatically connect to the Internet, using the kscmember wireless service unless your Wi-Fi device is not in range. You should see at least one green bar on the wireless signal strength graph on your device for a reliable connection. Moving the device around the Centre will show signal strength changes depending on location. Your Wi-Fi device should work in all rooms and lobby in the Centre from the boardroom up to and including the Coffee Shoppe and Lounge and Halls A to E.*

### *Please see FAQ for more information!*

**\*** Note that in different locations in the Centre, you will see different network names, i.e. kscmember & kscmember 5G. All begin with Kscmember.